# UNIVERSIDADE FEDERAL DE SANTA MARIA UNIVERSIDADE ABERTA DO BRASIL CENTRO DE ARTES E LETRAS CURSO DE ESPECIALIZAÇÃO EM TECNOLOGIAS DA INFORMAÇÃO E DA COMUNICAÇÃO APLICADAS À EDUCAÇÃO

Edinéia Dal Ongaro

# **LÓGICA DE PROGRAMAÇÃO: UMA EXPERIÊNCIA PARA O ENSINO FUNDAMENTAL NO CLUBE DE INFORMÁTICA DO COLÉGIO MILITAR DE SANTA MARIA**

Santa Maria, RS 2017

**Edinéia Dal Ongaro**

### **LÓGICA DE PROGRAMAÇÃO: UMA EXPERIÊNCIA PARA O ENSINO FUNDAMENTAL NO CLUBE DE INFORMÁTICA DO COLÉGIO MILITAR DE SANTA MARIA**

Artigo de Conclusão de Curso apresentado ao Curso de EspecializaçãoTecnologias da Informação e Comunicação Aplicadas à Educação (EAD), da Universidade Federal de Santa Maria (UFSM, RS), como requisito parcial para obtenção do grau de **Especialista em Tecnologias da Informação e Comunicação Aplicadas à Educação.**

**Aprovado em \_\_ de \_\_\_\_\_\_\_\_\_\_\_\_\_\_\_\_\_ de 2017:**

**\_\_\_\_\_\_\_\_\_\_\_\_\_\_\_\_\_\_\_\_\_\_\_\_\_\_\_\_\_\_\_\_\_\_\_\_\_\_\_\_\_\_\_\_\_\_\_\_ Gilse A. Morgental Falkembach, Dra. em Informática na Educação (UFRGS)** (Presidente/orientador)

**\_\_\_\_\_\_\_\_\_\_\_\_\_\_\_\_\_\_\_\_\_\_\_\_\_\_\_\_\_\_\_\_\_\_\_\_\_\_\_\_\_\_\_\_\_\_\_\_ Eunice Maria Mussoi, Dra. em Informática na Educação (UFSM)**

**\_\_\_\_\_\_\_\_\_\_\_\_\_\_\_\_\_\_\_\_\_\_\_\_\_\_\_\_\_\_\_\_\_\_\_\_\_\_\_\_\_\_\_\_\_\_\_\_ Reinilda de Fatima Berguenmayer Minuzzi, Dra. em Engenharia da Produção (UFSM)**

> Santa Maria, RS 2017

#### **LÓGICA DE PROGRAMAÇÃO: UMA EXPERIÊNCIA PARA O ENSINO FUNDAMENTAL NO CLUBE DE INFORMÁTICA DO COLÉGIO MILITAR DE SANTA MARIA**

#### PROGRAMMING LOGIC: AN EXPERIENCE FOR FUNDAMENTAL EDUCATION IN THE MILITARY SCHOOL COMPUTER CLUB OF SANTA MARIA

#### **Edinéia Dal Ongaro<sup>1</sup> , Gilse A. MorgentalFalkembach<sup>2</sup>**

#### **RESUMO**

A grande falta de profissionais da área de computação, fez com que o Colégio Militar de Santa Maria (CMSM) criasse o Clube de Informática. O objetivo principal deste clube é ensinar aos alunos lógica de Programação, com o intuito de despertar interesse pela área de Tecnologia de Informação (TI). Além disso, ensinar lógica de programação ajuda a desenvolver o raciocínio lógico, estimula a criatividade, a resolução de problemas e o trabalho em equipe. Nos dias de hoje é muito importante ensinar programação nas escolas, pois ajuda em várias disciplinas, como Matemática, Português, Biologia, entre outras, além de despertar no aluno interesse em programação, antes mesmo de ingressar no curso superior. O curso foi desenvolvido para ser ofertado aos alunos do Ensino Fundamental, do 6º ao 9º ano. Como o curso é para alunos que nunca tiveram contato com programação, a forma escolhida para ensinar foi através da utilização das plataformas Code.org e *Scratch*. Ambas estão disponíveis na Internet de forma gratuita e são de fácil aprendizagem. Utilizam sistema de blocos para criar programas, assim o aluno aprende de uma forma fácil e divertida. No CMSM, o projeto para ensinar programação foi bem aceito pelos alunos. Como todos eram voluntários, eles demonstraram grande motivação e entusiasmo em aprender. Com os desafios propostos no decorrer do curso, os alunos mostraram-se mais criativos e independentes, e isso só confirma a importância em ensinar lógica de programação nas escolas.

**Palavras-chave:** Lógica de programação, *Scratch*, Clube de Informática.

#### **ABSTRACT**

The great lack of professionals of the computation area, resulted the creation of the Computer Club at the Military School of Santa Maria (CMSM). The main purpose of this club is to teach students the logic programming in order to arouse interest in programming. In addition, teaching logic programming helps to develop logical thinking, encourages creativity, problem solving, and teamwork. Nowadays, it is very important to teach programming in schools, since it helps in many disciplines, such as Mathematics, Portuguese, Biology, among others. It can also awaken in the student an interest in programming, even before entering in the higher education. The course was developed to be offered to Elementary School students, from the 6th to the 9th grade. As the course is for students who have never had contact with programming, the chosen way to teach was through the use of the Code.org and Scratch platforms. Both are available on the Internet for free and are easy to learn. They use block system to create programs, so the student learns in an easy and fun way. In Military School, the project to teach programming was well accepted by the students. Since they were all volunteers, they showed great motivation and enthusiasm in learning. With the challenges proposed during the course, students have become more creative and independent, and this only confirms the importance of teaching logic programming in schools.

**Keywords:** Logic Programming, Scratch, Computer Club.

<sup>1</sup> 1 Bacharel em Sistemas de Informação pelo Centro Universitário Franciscano – (UNIFRA);

<sup>2</sup> Graduada em Engenharia Civil (UFSM) e Licenciada em Matemática, Mestre em Informática (PUC-Rio), Doutora em Informática na Educação (UFRGS). Aposentada como professora Titular na UFSM. Atualmente orienta o curso de especialização em TICs da UFSM.

#### **1 INTRODUÇÃO**

1

Existe, atualmente, uma demanda não atendida de profissionais na área da computação para as diversas necessidades do mercado de TI. O acesso às tecnologias e aos *softwares,* tem se popularizado, porém o conhecimento técnico na área, como por exemplo, obtido em cursos profissionalizantes, ainda é pouco procurado pelos jovens. Para minimizar este problema, diversas instituições pelo mundo têm desenvolvido projetos que incentivam crianças e jovens a desenvolver os conhecimentos na área de programação para futuramente tornarem-se profissionais de TI.

Eventos de divulgação dos conceitos de programação, de maneira divertida, têm mobilizado diversos estudantes pelo mundo e algumas ferramentas de apoio ao ensino da programação têm se popularizado. Por meio de Clubes de Programação, crianças têm iniciado seu contato com o mundo da programação e desenvolvido jogos, aplicativos, animações, etc. Buscando desmistificar e aproximar os alunos do 6º ao 9º ano do ensino fundamental à área de programação de computadores foi criado em 2016 o Clube de Informática do Colégio Militar de Santa Maria.

O objetivo principal do clube é explorar a importância da computação no diaa-dia e desenvolver conhecimentos de lógica de programação, trazendo o conhecimento prático dos principais conceitos e recursos da programação. Inicialmente, foi utilizada a plataforma *online* do projeto Hora do Código (*Hour ofCode*) que apresenta conceitos da computação e utiliza linguagem de programação em blocos. Procurando ampliar o estudo da programação e oferecer maior autonomia no desenvolvimento, foi adotado o programa *Scratch<sup>3</sup> ,* o qual também utiliza a linguagem de programação em blocos. Conforme publicado no *site Scratch* Brasil, em 29 de junho de 2014, esta ferramenta foi criada pelo grupo *Lifelong Kindergarten* no Media Lab do Instituto de Tecnologia de Massachusetts (MIT) com o propósito de dar a oportunidade de qualquer pessoa programar seus próprios jogos, animações e histórias interativas. Isso se mostrou muito atrativo para as crianças. O Clube desenvolveu um estudo dos recursos que o *Scratch* oferece e os alunos puderam criar jogos interativos e animações por meio de uma programação visual. As atividades realizadas, sempre em grupo, possibilitaram a

<sup>3</sup>*Scratch* é um *software* gratuito que ensina lógica de programação utilizando programação em blocos. (*SCRATCH* B., 2014)

interação entre os alunos, a troca de idéias para solução de problemas lógicos e a oportunidade de desenvolver a criatividade ao criar programas de computador.

#### **2 FUNDAMENTAÇÃO TEÓRICA/REVISÃO DA LITERATURA**

Para a criação do Clube de Informática e implantação do projeto em ensinar lógica de programação aos alunos do ensino fundamental no Colégio Militar de Santa Maria, levou-se em consideração algumas fundamentações teóricas.

Segundo Marques (2011), há muito tempo se discute sobre quais assuntos de computação devem ser abordados no ensino fundamental, médio e profissional. Em outros países, as escolas têm incluído em seus currículos noções de programação. O interesse em ensinar programação nas escolas foi motivado pela crença de que a educação, tanto no nível fundamental como no médio, deve prover aos estudantes os conhecimentos necessários para o exercício das suas atividades diárias, além de incitar o interesse pela área tecnológica. Portanto, com o avanço da tecnologia e das aplicações da computação na sociedade moderna, a computação pode ser vista como uma parte essencial desse aprendizado sobre o que cerca as crianças e jovens.

O autor ainda fala que o uso de *softwares* educativos, tais como jogos têm sido cada vez mais explorados na área da Informática na Educação. Através deles é possível criar ambientes de ensino e aprendizagem individualizados, adaptados às características de cada aluno, somado às vantagens que os jogos trazem consigo: entusiasmo, concentração, motivação, entre outros.

Aprender uma linguagem de programação é uma tarefa desafiadora. Todavia, Scaico (2013) comenta que tornar o ensino de programação mais acessível para um maior número de indivíduos é algo importante porque é capaz de estimular muitas capacidades cognitivas. Aquele que aprende pode aplicar as técnicas utilizadas na programação na resolução de vários outros tipos de problemas, independente da profissão.

Nesse sentido, Nova Escola (2016), menciona que o ensino de programação para crianças e adolescentes tem crescido exponencialmente no Brasil e no mundo. Além do surgimento de escolas especializadas, muitos colégios têm a proposta em suas atividades curriculares. Ensinar programação nas escolas é importante porque estimula a criatividade, a autonomia,desenvolve o raciocínio lógico e a capacidade de resolução de problemas além do trabalho em equipe, habilidades muito valorizadas no mundo atual.

O autor ainda diz que o professor não precisa saber programar para ensinar aos alunos conceitos de programação, pois as ferramentas que existem atualmente para ensinar são fáceis de serem aprendidas. O professor tem que ter apenas um conhecimento básico em informática, interesse pelo tema e vontade de aprender. A maioria dessas ferramentas são gratuitas e disponíveis em português. É o caso do *Scratch,* que é uma ferramenta simples e intuitiva, onde o próprio usuário pode desenvolver seus jogos e animações, podendo posteriormente compartilhar suas criações para outros usuários desta plataforma.

#### 2.1 TRABALHOS CORRELATOS

Muitas escolas já estão ensinando aos alunos conceitos básicos de programação. Nesta seção serão apresentadas experiências de alguns autores que realizaram projetos em escolas, utilizando a ferramenta *Scratch*.

França e Amaral (2013) utilizaram o *Scratch* em uma oficina para alunos da educação básica. Os resultados mostraram que as crianças aprenderam diversos fundamentos computação em um curto período de tempo, o que mostrou a eficácia da ferramenta na transmissão do pensamento computacional. Ramos e Teixeira (2015) ministraram um minicurso para difundir o pensamento computacional no ensino médio através do *Scratch*. No decorrer do minicurso os alunos mostraram-se mais criativos e autônomos ante os desafios propostos. Com isso, percebeu-se a importância do uso de ferramentas tecnológicas no processo educacional.

No mesmo contexto, Rodriguez (2015) relata experiências obtidas em projeto que incluiu ferramentas digitais em escolas. Os alunos que participaram do projeto desenvolveram algoritmos usando a ferramenta *Scratch*. Conforme o autor, observou-se que o pensamento computacional ajuda a ampliar a capacidade de resolução de problemas dos alunos através de atividades lúdicas.

Corroborando com as inovações, Mota (2014) realizou uma oficina de programação visando desenvolver a capacidade de resolução de problemas de alunos de escolas públicas. Também utilizou a ferramenta *Scratch* para desenvolver jogos que automatizaram a resolução de cálculos matemáticos. Devido aos

resultados positivos obtidos na oficina, os discentes demonstraram interesse em dar continuidade às atividades de programação.

#### **3 SISTEMA COLÉGIO MILITAR DO BRASIL (SCMB)**

Existente a 127 anos, o Sistema Colégio Militar do Brasil começou com o Decreto nº 10.202, de 09 de março de 1889, do Imperador D. Pedro II, criando o *Imperial Collegio Militar da Corte,* sendo Ministro e Secretário de Estudos dos Negócios da Guerra o Conselheiro Thomaz José Coelho de Almeida. (CAMPOS, 2016).

Segundo o autor, desde os primeiros tempos do Brasil como Nação independente, os militares pleiteavam a criação de uma instituição encarregada de educar os filhos dos servidores do Exército e da Armada. O educandário, Conselheiro Thomaz José Coelho de Almeida, em pouco tempo, impôs-se dentro do cenário educacional do País. O ponto de origem de toda a força e solidez dos Colégios Militares começou no bairro da Tijuca, Rio de Janeiro. O Palacete erguido para sediar o Colégio, leva o nome de Chácara da Pedra da Babilônia. Criada em estilo neoclássico, representa a gênese do Sistema Colégio Militar do Brasil.

Atualmente o Sistema Colégio Militar do Brasil é composto por treze Colégios Militares:

- Colégio Militar do Rio de Janeiro
- Colégio Militar de Porto Alegre
- Colégio Militar de Fortaleza
- Colégio Militar de Belo Horizonte
- Colégio Militar de Salvador
- Colégio Militar de Curitiba
- Colégio Militar de Recife
- Colégio Militar de Manaus
- Colégio Militar de Brasília
- Colégio Militar de Juiz de Fora
- Colégio Militar de Campo Grande
- Colégio Militar de Santa Maria
- Colégio Militar de Belém

Em 07 de fevereiro de 1973, para atender a necessidade de uma direção geral para os Colégios Militares, foi criada a Diretoria de Ensino Preparatório e Assistencial (DEPA), que passou a integrar o Departamento de Ensino e Pesquisa (DEP), órgão de direção setorial responsável pela Educação no âmbito do Exército Brasileiro. O primeiro Diretor de Ensino Preparatório Assistencial foi o General de Divisão Rubem Continentino Dias Ribeiro. As instalações da DEPA ficam no Palácio Duque de Caxias, na cidade do Rio de Janeiro – RJ. (DARÓZ, 2016).

#### 3.1 COLÉGIO MILITAR DE SANTA MARIA (CMSM)

Fundado em 22 de março de 1994, o Colégio Militar de Santa Maria (CMSM) está entre os mais novos do Sistema Colégio Militar do Brasil. Teve como primeiro comandante e gerente de projeto de implantação, o Coronel de Infantaria, Frederico Guido Biere. O Colégio é uma unidade do Exército Brasileiro e está subordinado à Diretoria de Educação Preparatória e Assistencial (DEPA). (CUNHA, 2016).

Inicialmente o CMSM foi instalado, provisoriamente, num pavilhão do Parque Regional de Manutenção da 3ª Região Militar (PqRMnt/3), enquanto aguardava o planejamento e a construção de suas instalações definitivas.

Segundo Cunha (2016), no final de 1994 o Colégio estava pronto para iniciar suas atividades. Devido ao elevado número de alunos e ao espaço limitado de suas instalações temporárias, o CMSM foi obrigado a buscar soluções para realizar as suas atividades. Uma das soluções foi a cessão pela Rede Ferroviária Federal de dois vagões que foram adaptados e utilizados como salas de aula. Disso decorre o apelido do CMSM de "Colégio do Vagão".

As instalações definitivas foram inauguradas somente em 19 de novembro de 1998. No ano de 1999, as atividades já começaram nas novas e definitivas instalações. O Colégio do Vagão quis preservar os momentos que marcaram seus anos iniciais, fazendo com que um dos vagões doados pela Rede Ferroviária Federal, fosse transformado em Memorial Histórico do CMSM (CUNHA, 2016).

Atualmente, o CMSM oferece aos seus alunos as melhores instalações e equipamentos para um bom desempenho escolar. Incentiva a prática de esporte para toda a comunidade escolar em instalações próprias. Por meio do destaque de seus alunos, o CMSM alcança suas maiores realizações e busca, cada dia mais,

adequar-se às novas exigências e oferecendo aos discentes condições de pavimentar o futuro do país.

#### 3.2 ATIVIDADES EXTRA-CLASSE

O Colégio Militar oferece aos seus alunos, além dos conteúdos disciplinares, atividades extra-classe, como atividades cognitivas, que incluem o Clube de Ciências, Histogeo, Mathema, Meteorologia, Astronomia, Informática na Educação, Relações Internacionais, Robótica, OBMEP, Ensino Religioso, Legião de Honra, Grêmio de Infantaria, Cavalaria, Artilharia, Engenharia, Comunicações, Aeronáutica e Marinha do Brasil; atividades artísticas, que são: Clube de Artes, Inglês, Leitura, Redação, Espanhol, Banda de Música, Danças Gaúchas e Atividades Pedagógicas para os alunos do 6º, 7º e 8º ano; e atividades físicas nas diversas modalidades, como: Atletismo, Basquetebol, Equitação, Esgrima, Futebol de campo, Handebol, Judô, Orientação, Patinação, Voleibol, Xadrez e Futsal. Os alunos são incentivados a participar de olimpíadas educacionais, como: Astronomia, Física, Biologia, Matemática, Informática, etc., olimpíadas esportivas e em projetos sócioassistenciais de apoio a pessoas carentes.

#### 3.3 CLUBE DE INFORMÁTICA

O Clube de Informática (CI) foi criado de acordo com os Art. 76 e 77, do Capítulo IV do Título VIII do Regulamento dos Colégios Militares (R-69) e dos Art. 109 e 110, do Capítulo V do Título IX do Regimento Interno dos Colégios Militares (RI/CM).

No CMSM, o Clube de Informática foi criado no ano de 2016 e tem a finalidade de despertar o interesse dos alunos na área de informática por meio de atividades de iniciação em lógica de programação e estudo de assuntos em segurança da informação. O Clube pretende de maneira lúdica e divertida promover a interação dos alunos com o objetivo de estudarem conceitos de informática por meio de ferramentas de ensino direcionadas a crianças.

Os alunos do Clube poderão programar atividades de divulgação e orientação do público interno relativo a assuntos tratados no Clube de Informática.

Para dar início ao Clube, foi criado um projeto com os objetivos e finalidades do mesmo, para então apresentar ao comando do CMSM para aprovação. Após aprovado, foi realizada a aquisição dos equipamentos e mobiliários necessários para criação da sala que foi chamada de AVA, fazendo uma analogia ao Ambiente Virtual de Aprendizagem.

A sala AVA é composta por dezoito computadores, com capacidade para atender trinta alunos, pois as atividades do Clube podem ser realizadas em duplas.

Para ingressar no Clube, o aluno deve realizar a sua inscrição mediante o preenchimento da ficha de inscrição, contendo a autorização do responsável; atendendo aos requisitos estabelecidos pela instituição; e ter a anuência da Comissão do referido Clube.

Ficará suspenso e/ou excluído da participação do Clube de Informática, conforme avaliação da Comissão do Clube, mediante Ata, o aluno que seja classificado no comportamento inferior a BOM e/ou apresentar mais de duas médias NP (Nota Parcial), por bimestre, abaixo do rendimento escolar 5 (cinco). Para ser reincluido no Clube, o aluno tem que recuperar os requisitos exigidos pela instituição.

#### **3.3.1 Atividades realizadas**

A aula inaugural do curso começa com uma breve introdução sobre informática. Também, nesta mesma aula, é apresentado aos alunos como serão ministradas as aulas, qual a plataforma que será utilizada para ensinar lógica de programação e como eles serão avaliados. Inicialmente será trabalhado com o projeto "Hora do Código", ou seja, as vinte primeiras aulas foram utilizadas para o uso desta plataforma, após a conclusão das vinte fases deste projeto, foram iniciadas as aulas com o uso do *Scratch.* Nesta plataforma os alunos conseguem desenvolver seus próprios jogos e histórias, utilizando sua criatividade.

#### *3.3.1.1 Introdução à informática*

Na primeira aula do curso, foram abordados os temas sobre a origem da informática, sua evolução e a sua importância, utilizando vídeos, imagens e notícias

da atualidade sobre informática. Foi uma breve introdução, pois o foco do curso é ensinar lógica de programação.

#### *3.3.1.2 Projeto "Hora do Código"*

O projeto "Hora do Código" se constitui no desenvolvimento das atividades de lógica de programação com duração de 20h. O projeto é patrocinado por grandes empresas do setor de tecnologia como, por exemplo, Microsoft, Facebook, Twitter, e tem como objetivo divulgar e ensinar lógica de programação por meio de ferramentas educativas gratuitas disponíveis no portal code.org na Internet. O curso disponibiliza um ambiente para que o educador possa conduzir a execução dos exercícios e acompanhar a evolução dos seus alunos.

A Figura 1 ilustra a página do professor, onde o mesmo tem a possibilidade de cadastrar e acompanhar o progresso do aluno na plataforma. O *site* também disponibiliza outras ferramentas que podem ajudar no decorrer do curso.

#### Figura 1- Página inicial do professor

# Contas e progresso do Seu progresso no curso Planos e recursos de aula aluno

# Página inicial do professor

#### Fonte: Code.org

Para ter acesso ao endereço do curso, foi disponibilizado o *link* direto no *site* do Moodle do CMSM, onde os alunos terão acesso à disciplina Clube de Informática. Nela consta todas as informações relativas às atividades que serão trabalhadas em aulas, como conteúdos complementares, avisos, entre outros. A Figura 2 mostra a página de acesso ao curso, onde o aluno tem que clicar no seu nome e inserir sua senha.

Figura 2 - Tela de acesso ao curso.

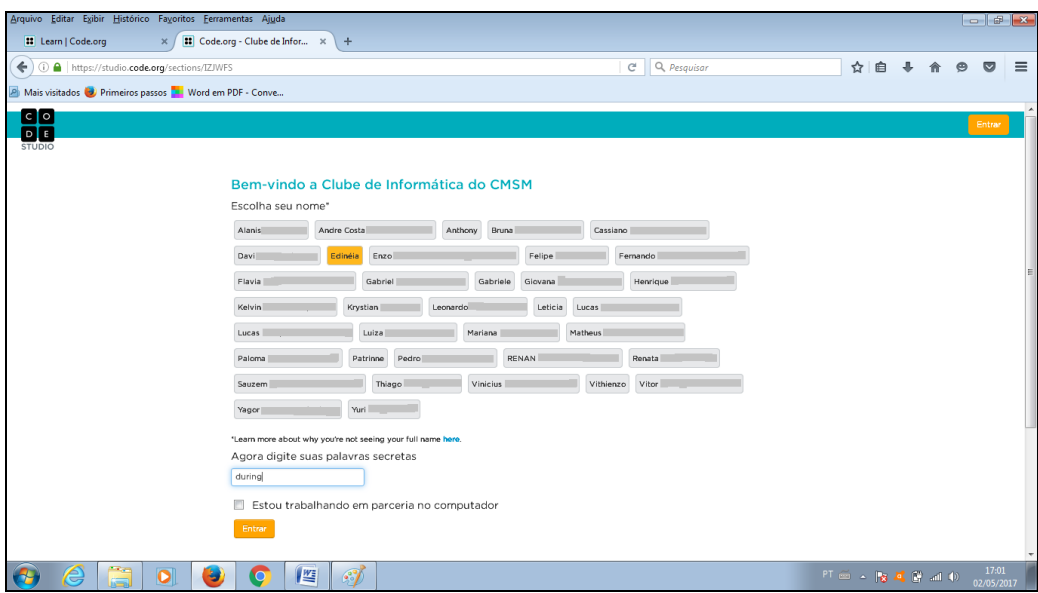

Fonte: Code.org.

Ao iniciar cada fase do curso é exibido um vídeo explicativo. Veja a Figura 3.

Figura 3 - Vídeo explicativo da fase 1 do labirinto

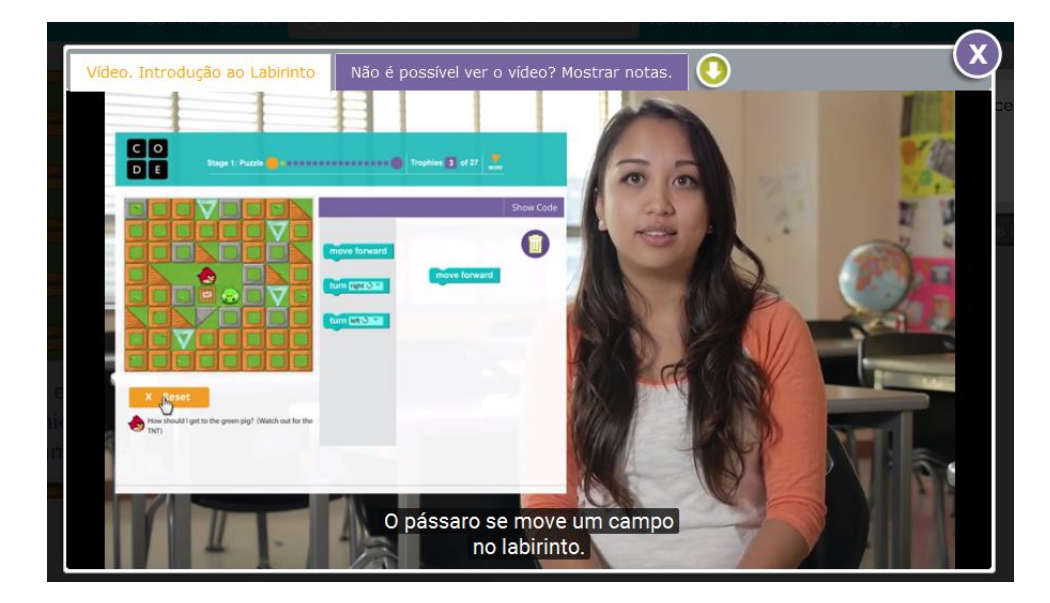

Fonte: Code.org.

O professor, em cada nível, pode optar em ver a página como estudante ou como professor. Na Figura 4, a página está como professor, desta forma ele pode visualizar a solução exata daquele problema.

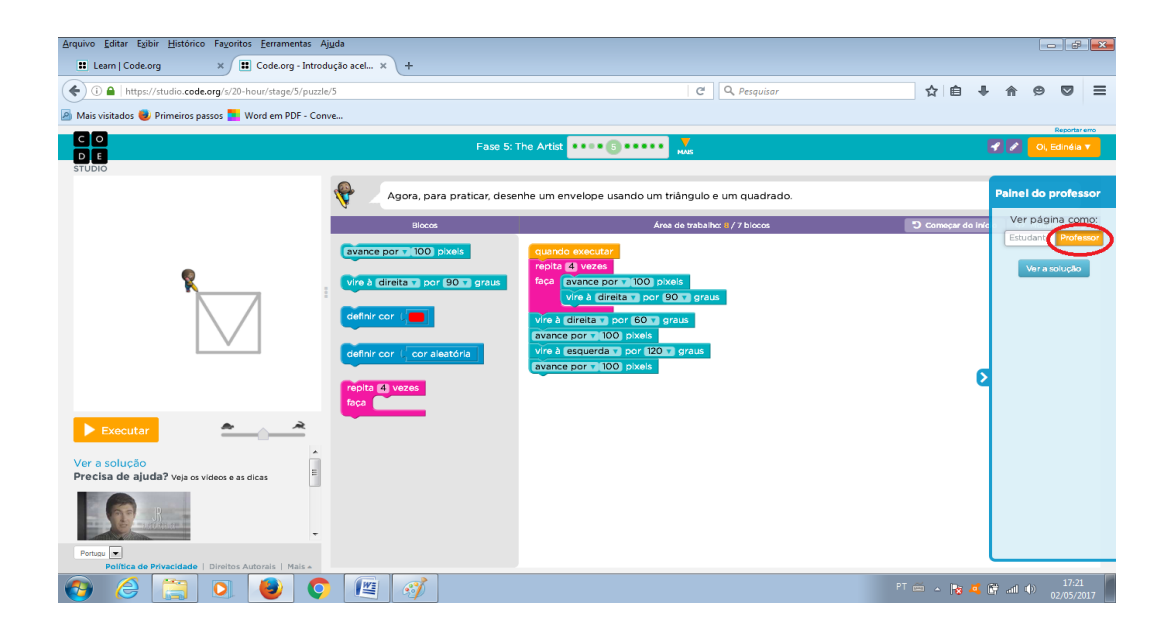

## Figura 4 - Exibição no modo professor

Fonte: Code.org.

#### *3.3.1.3 Programação com Scratch*

*Scratch* é uma ferramenta de programação desenvolvida pelo professor MitchResnick do Instituto de Tecnologia de Massachusetts (MIT). (*SCRATCH* B., 2014). O *software* livre utiliza, assim como no projeto "Hora do Código", a linguagem de programação em blocos, que facilita o aprendizado de crianças na área de programação de computadores. O *Scratch* apresenta um ambiente de programação visual, multimídia e interativo, com ele os alunos desenvolveram jogos, histórias e animações ao praticarem diversos conceitos de programação.

Segundo *Scratch* B. (2014), a ferramenta *Scratch* foi projetada especialmente para idades entre 8 e 16 anos, mas é usado por pessoas de todas as idades. Atualmente o *Scratch* é usado em mais de 150 países e está disponível em mais de 40 idiomas.

O *Scratch* é utilizado em várias instituições escolares, podendo ser usado nas disciplinas de Matemática, Biologia, História, entre outras. Com a utilização desta

ferramenta, as pessoas aprendem estratégias importantes para a resolução de problemas, projetos de *design* e comunicação de ideias. (*SCRATCH* B., 2014)

Para Bastos (2010), o plataforma *Scratch* proporciona ao aluno a construção do seu próprio aprendizado, que ocorre através do ciclo: imaginar, criar, praticar, compartilhar, refletir – e então se inicia o ciclo novamente. A Figura 5 apresenta o editor *online Scratch.*

Figura 5 – Editor online *Scratch*

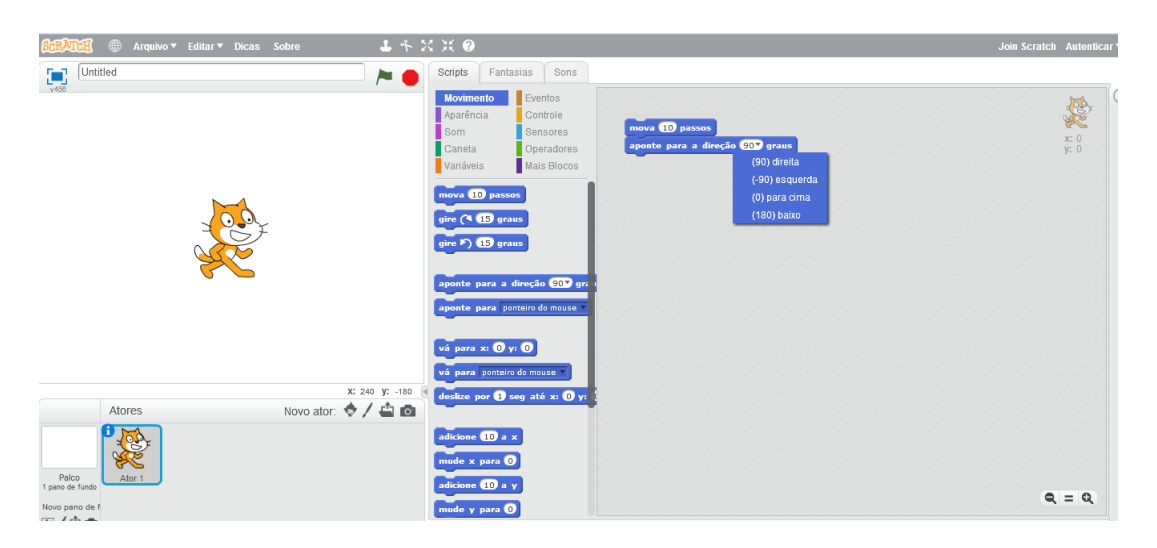

Fonte: *Scratch* (2017)

No Clube de Informática do CMSM, foi trabalhado o *Scratch* na forma de exercícios. Na página do Moodle foram colocadas as dicas e os passos para desenvolver os exercícios. Um deles foi criar um jogo de corrida simples, em que o aluno tem que criar um plano de fundo com uma imagem de uma pista de corrida e criar o autor como sendo um carro. O jogo é programar o carro para andar na pista correntamente. O carro deve se movimentar clicando nas setas do teclado. A seta para cima aumenta a velocidade e a seta para baixo, diminui, freia e da ré.

Um dos benefícios em trabalhar com a ferramenta *Scratch* é poder compartilhar os projetos criados com outros alunos, assim eles aprendem uns com os outros. A Figura 6 ilustra o *site* do *Scratch*.

Figura 6 – *Site* do *Scratch.*

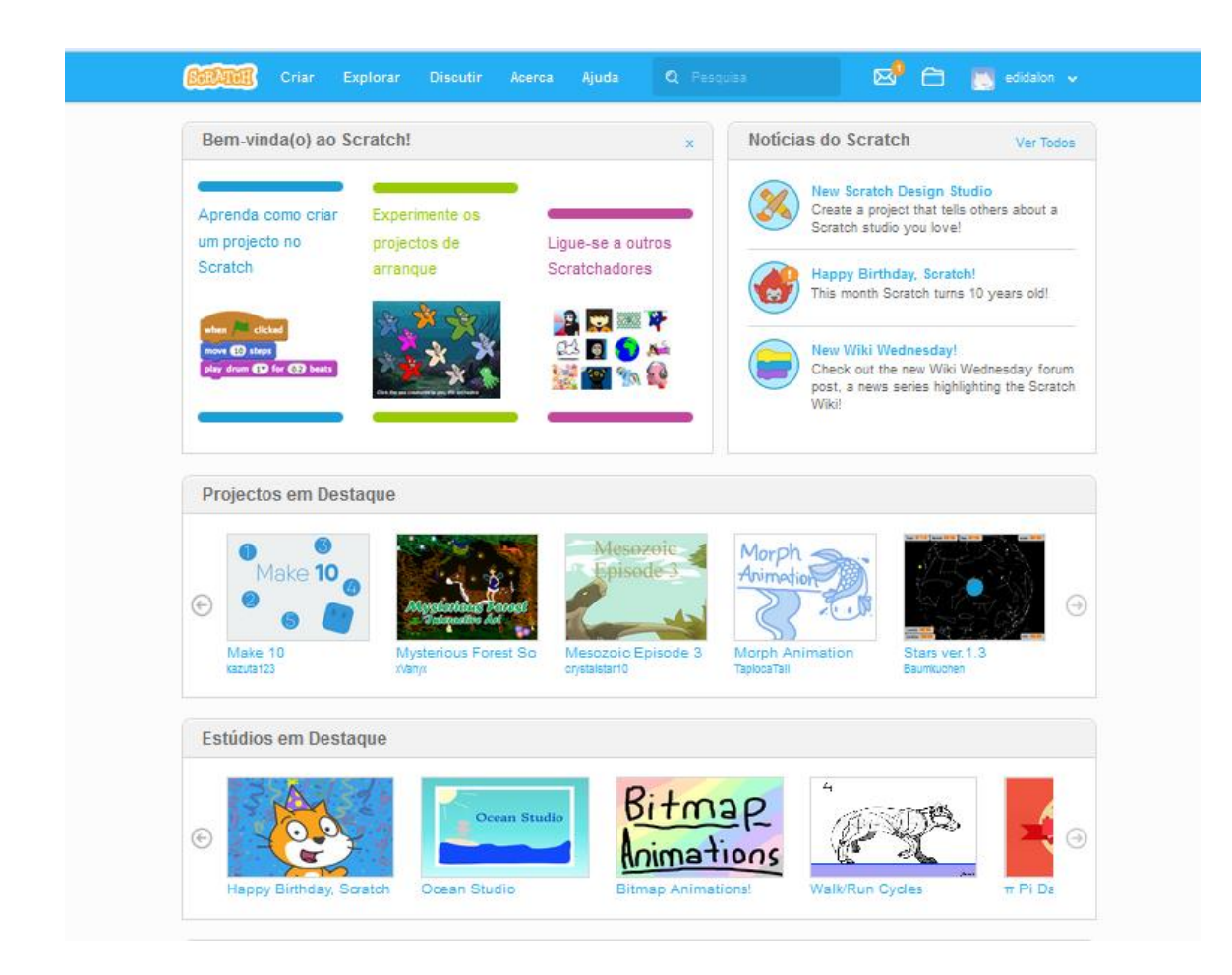

Fonte: *Scratch* (2017)

As vantagens do uso da plataforma *Scratch,* citadas acima, fomentam a motivação e interesse dos alunos em criar projetos para diferentes áreas do conhecimento, aguçando a curiosidade de conhecer e manipular a plataforma**.**

#### **4 CONCLUSÃO**

Ensinar lógica de programação é importante, não apenas para as pessoas da área da tecnologia, mas para qualquer área, pois ajuda a desenvolver o raciocínio lógico, a solucionar problemas complexos e pode também desenvolver a capacidade de trabalhar em equipe. Por isso a importância em ensinar programação nas escolas, antes mesmo do aluno ingressar no curso superior.

Atualmente, existem várias plataformas *online* e gratuitas disponíveis para ensinar programação para pessoas que nunca tiveram contato com linguagens de programação. Nas escolas, o professor ou o tutor, não necessariamente, precisa ter conhecimento na área de informática para ensinar lógica de programação, pois todas ferramentas disponíveis possuem vídeos explicativos e manuais que ajudam a entender o funcionamento dessas ferramentas.

No CMSM, o projeto para ensinar lógica de programação aos alunos, através do Clube de Infomática, foi muito bem aceito. No andamento das aulas, que eram uma vez por semana, no contraturno, observou-se, sem exceção, que todos conseguiram atingir os objetivos propostos. Como os trinta alunos eram voluntários, todos tinham grande interesse em aprender lógica de programação, o que ajudou no andamento das atividades.

Como as ferramentas que foram utilizadas no Clube de Informática para ensinar lógica de programação foram o Code.org e o *Scratch*, e ambas ensinam a programar brincando, através de jogos, isso despertou ainda mais interesse por parte dos alunos. Eles usavam a criatividade para resolver e criar seus jogos e animações.

Devido à motivação dos alunos em aprender lógica de programação, já está sendo criada uma nova proposta, no CMSM. Como trabalho futuro será oferecido aos alunos, que já participaram deste projeto, a integração do *Scratch* com Arduino, que o mesmo pode ser comandado pelo *Scratch* para ler sensores.

#### **REFERÊNCIAS**

BASTOS, B. *Scratch***, Arduino e o Construcionismo:** Ferramentas para a Educação. 2010. Disponível em:

<http://www.ft.unicamp.br/liag/robotica/downloads/a12.pdf>. Acesso em: 23 maio 2017.

CAMPOS, J.C.P. Introdução. In: **Sistema Colégio Militar do Brasil**: da gênise ao futuro. Rio de Janeiro: Biblioteca do Exército. 2016. p. 7.

CUNHA, P.C. O Colégio do Vagão nos Trilhos do Saber. In: **Sistema Colégio Militar do Brasil**: da gênise ao futuro. Rio de Janeiro: Biblioteca do Exército. 2016. p. 203- 213.

DARÓZ, C.R.C. Uma Trajetória de Sucesso. In: **Sistema Colégio Militar do Brasil**: da gênise ao futuro. Rio de Janeiro: Biblioteca do Exército. 2016. p. 11-15.

FRANÇA, R. de; AMARAL, H. do. Proposta metodológica de ensino e avaliação para o desenvolvimento do pensamento computacional com o uso do *scratch***. Anais do Workshop de Informática na Escola**, v. 1, n. 1, p. 179, 2013. ISSN 2316-654. Disponível em: <http://br-ie.org/pub/index.php/wie/article/view/2646>. Acesso em 15 dez. 2016.

MARQUES, D. L. **Aprendendo a Ensinar Programação Combinando Jogos e Python**, 2011. Disponível em:

<http://br-ie.org/pub/index.php/sbie/article/view/1516/1281>. Acesso em 15 dez. 2016.

MOTA, F. P. Desenvolvendo o raciocínio lógico no ensino médio: uma proposta utilizando a ferramenta scratch. **Anais do Simpósio Brasileiro de Informática na Educação**, v. 25, n. 1, p. 377, 2014. ISSN 2316-6533. Disponível em: <http://brie.org/pub/index.php/sbie/article/view/2964>. Acesso em 15 dez. 2016.

NOVA ESCOLA. **Tecnologia na Educação - Por que ensinar programação na escola?**. 2016. Disponível em:

<http://acervo.novaescola.org.br/blogs/tecnologia-educacao/2016/02/23/por-queensinar-programacao-na-escola/>. Acesso em 07 jan. 2017.

RAMOS, F.; TEIXEIRA, L. Significação da aprendizagem através do pensamento computacional no ensino médio: uma experiência com *scratch*. **Anais do Workshop de Informática na Escola**, v. 21, n. 1, p. 217, 2015. ISSN 2316-6541. Disponível em: <http://br-ie.org/pub/index.php/wie/article/view/5024>. Acesso em 16 dez. 2016.

RODRIGUEZ, C. Pensamento computacional: transformando idéias em jogos digitais usando o *scratch*. **Anais do Workshop de Informática na Escola**, v. 21, n. 1, p. 62, 2015. ISSN 2316-6541. Disponível em:

<http://br-ie.org/pub/index.php/wie/article/view/4992>. Acesso em 16 dez. 2016.

SCAICO, P. D. **Ensino de Programação no Ensino Médio: Uma Abordagem Orientada ao Design com a linguagem** *Scratch*. 2013. Disponível em: <http://br-ie.org/pub/index.php/rbie/article/view/2364/2132>. Acesso em 07 jan. 2017.

*SCRATCH* B. **Você conhece o** *Scratch***?** 2014. Disponível em: <http://www.scratchbrasil.net.br/index.php/sobre-o-scratch/73-conhecescratch.html>. Acesso em: 20 maio 2017.

*SCRATCH.* **Scratch – Imagine, Program, Share.** 2017. Disponível em: <https://scratch.mit.edu/>. Acesso em: 22 maio 2017.

## **APÊNDICE 1** - ATIVIDADES REALIZADAS

**AULA 1:** Apresentação do Clube

Tópicos abordados:

- $\checkmark$  Quem participa do clube?
- $\checkmark$  O que vamos aprender no clube?
- $\checkmark$  Que atividades vamos fazer?
	- o A Hora do Código (Code.org)
	- o Programação com blocos usando *Scratch* (scratch.mit.edu)
- ✓ O que você entende por informática?
- ✓ Qual a importância dela na sua vida?
- $\checkmark$  Como surgiu a informática?
- ✓ Clube de Informática no Moodle

**AULA 2:** Apresentação do vídeo sobre a reportagem "Conectados" do Globo Repórter do dia 04/03/2016, sobre uso da tecnologia, disponível em http://globoplay.globo.com/v/4861208/

Atividade: Discutir o uso da tecnologia nas nossas vidas, destacando as vantagens e desvantagens.

**AULA 3:** Por que programar?

Tópicos discutidos em sala de aula:

- ✓ O que é programação de computadores?
- $\checkmark$  O que é programa de computador?
- ✓ Quais ações do dia a dia são ou podem ser controladas por computadores?
- $\checkmark$  O que você gostaria de ensinar o computador a fazer?
- ✓ Você conhece alguém que trabalha com programação de computadores?
- $\checkmark$  O que você acha que é preciso para programar um robô?
- $\checkmark$  Exemplos de programas

Apresentação da página do clube do projeto "A Hora do Código", curso de 20 horas. ETAPA 1: INTRODUÇÃO À CIÊNCIA DA COMPUTAÇÃO

Atividade *off-line* com exibição de vídeo sobre conceitos de Ciência da Computação e explicação do que um Cientista da Computação faz.

Endereço do vídeo: https://youtu.be/HsXaVV6fFDY

## **AULA 4**

## ETAPA 2: O LABIRINTO

Nesta etapa os alunos conhecem as primeiras estruturas de programação que são:

• Tudo começa com

quando executar

• Sequência:

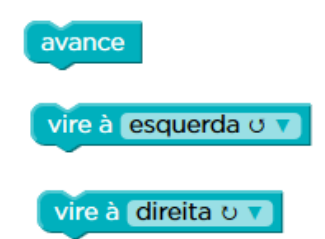

• Bloco REPITA:

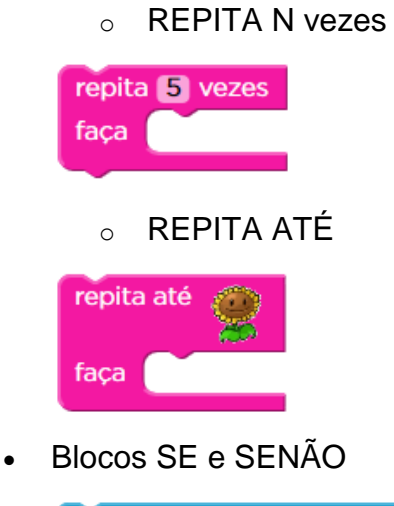

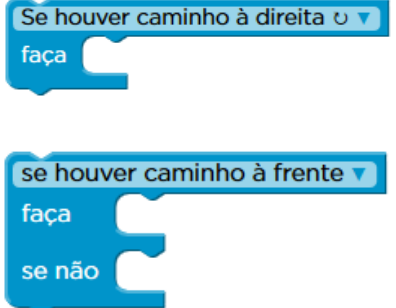

## **AULA 5**

ETAPA 3 - PENSAMENTO COMPUTACIONAL

Atividade *off-line* com exibição de vídeo. Endereço do vídeo: https://youtu.be/injJWiSA0pw ETAPA 4 - PROGRAMAÇÃO EM PAPEL QUADRICULADO Atividade *off-line* com exibição de vídeo. Endereço do vídeo: https://youtu.be/4e3fi\_ls8CA

**AULA 6:** O que é pixel?

ETAPA 5 - O ARTISTA

Nesta etapa o aluno aprende recursos de computação gráfica muito utilizados em jogos. Exemplos de recursos: desenhar objetos, ajustar cores, definir tamanho de objetos, trabalhar com geometria.

Blocos utilizados:

avance por 100 pixels

vire à direita y por 90 y graus

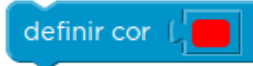

## **AULA 7**

ETAPA 6 – ALGORITMOS

Atividade *off-line* com exibição de vídeo. Endereço do vídeo: https://youtu.be/gW\_aPXjgBTc

## ETAPA 7 – O ARTISTA 2

Continuação da etapa 5, porém busca solucionar problemas com um código já existente.

## **AULA 8**

ETAPA 8 – FUNÇÕES

Atividade *off-line* com exibição de vídeo. Endereço do vídeo: https://youtu.be/NAViNTHS3LU

## ETAPA 9 – O AGRICULTOR

Esta etapa apresenta o conceito de funções que são blocos que executam tarefas e podem ser facilmente reutilizáveis.

Blocos novos:

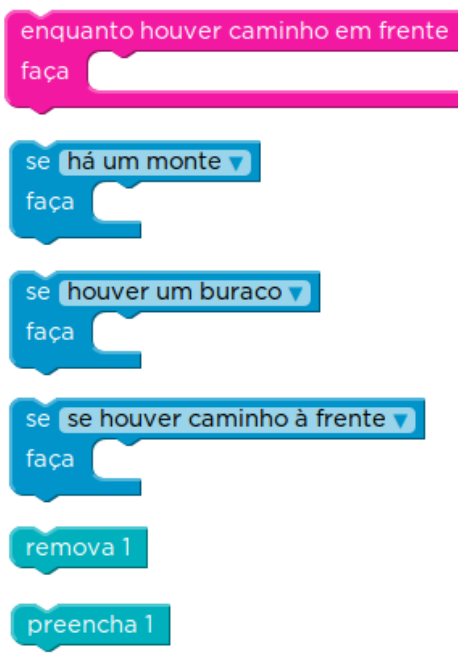

## **AULA 9**

ETAPA 10 – CONDIÇÕES

Atividade *off-line* com exibição de vídeo. Endereço do vídeo: https://youtu.be/yr6g0AWE7yw

## ETAPA 11 - O ARTISTA 3

Apresenta novas funções para desenhar e blocos que desenham objetos completos**.** Os blocos agora são organizados em categorias para facilitar a programação. Esta etapa apresenta o conceito de variáveis que são locais que podem armazenar valores para serem manipulados no decorrer do nosso código. Blocos novos:

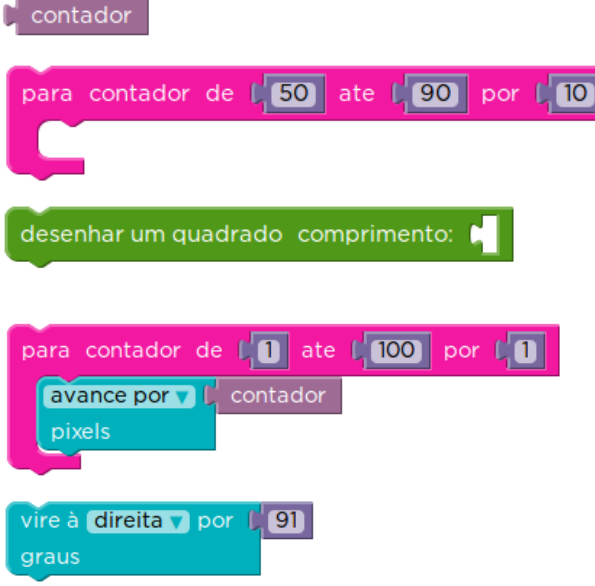

ETAPA 12 – ESCREVENDO UMA CANÇÃO

Atividade *off-line* com exibição de vídeo. Endereço do vídeo: https://youtu.be/hx0tBso08aA

## ETAPA 13 – O AGRICULTOR 2

Explora o conceito de função possibilitando criar suas próprias funções.

Blocos novos:

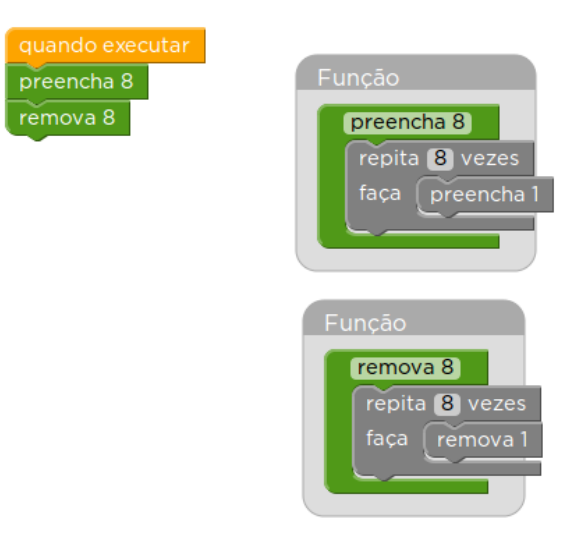

ETAPA 14 – ABSTRAÇÃO

Atividade *off-line* com exibição de vídeo. Endereço do vídeo: https://youtu.be/FGpzpYD9ZVs

## ETAPA 15 - O ARTISTA 4

Explora o conceito de função possibilitando criar suas próprias funções para desenhar objetos.

Blocos novos:

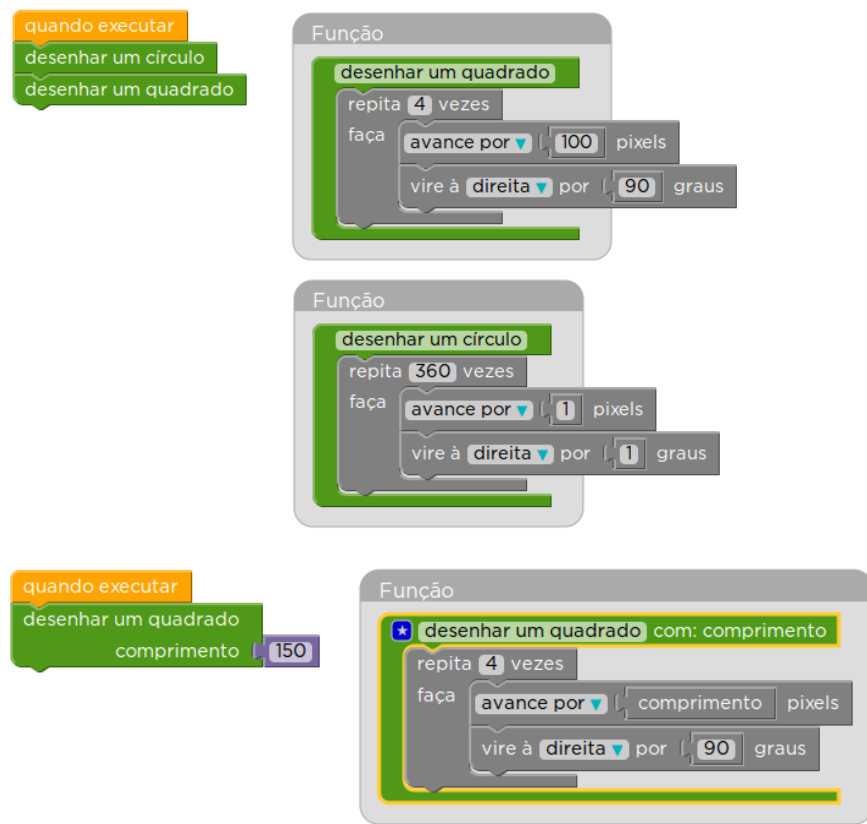

## **AULA12**

ETAPA 16 - PROGRAMAÇÃO *RELAY* (PROGRAMAÇÃO POR REVEZAMENTO)

Atividade *off-line* com exibição de vídeo.

Endereço do vídeo: https://youtu.be/FFpvtooUrzg

## ETAPA 17 – O AGRICULTOR 3

Nesta etapa tem uso de funções com parâmetros. Blocos novos:

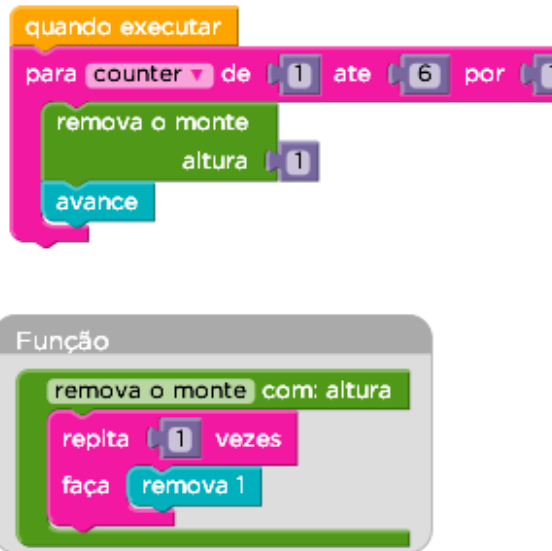

## ETAPA 18 - A INTERNET

Atividade *off-line* com exibição de vídeo em que os alunos fingem que navegam pela Internet, enquanto aprendem sobre endereçamento web, IPs e DNS. Endereço do vídeo: https://youtu.be/Zs26JgnWbTE

П.

## ETAPA 19 - O ARTISTA 5

Uso de variáveis, operações lógicas (comparações) e operações matemáticas.

Blocos novos:

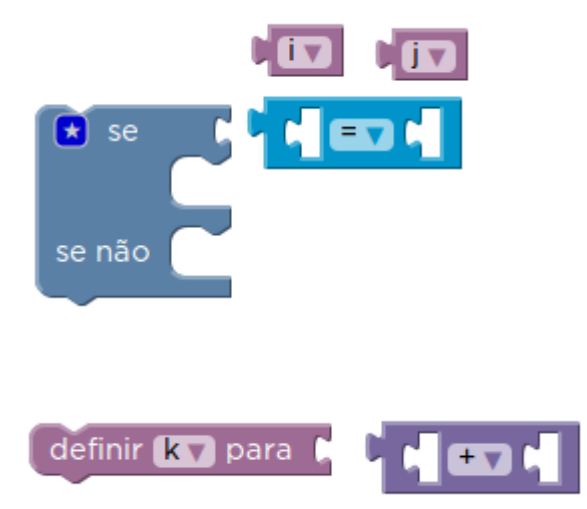

## ETAPA 10 – RESUMO

Atividade *off-line* com exibição de vídeo com resumo das atividade realizadas durante todo o curso. Ajuda os alunos a reviverem seus momentos preferidos e ao mesmo tempo ajudá-los nos próximos passos que eles mesmos podem dar se estiverem interessados em continuar sua jornada na Ciência da Computação. Endereço do vídeo: https://youtu.be/Rbi7keldjZY

## **AULA 15**

- ✓ Introdução ao *Scratch*
- ✓ Vídeos explicativos
- ✓ Amostragem das dicas e tutoriais da própria página do *Scratch*
- $\checkmark$  Atividade 1 Jogo de corrida
	- O primeiro exercício tem como objetivo criar um simples jogo de corrida.
		- o Primeiro passo é criar o plano de fundo com a imagem da pista de corrida.
		- o Criar o ator "carro"
		- o Programar o carro para andar na pista corretamente:
			- 1. O carro deve se movimentar clicando nas setas do teclado;
			- 2. A seta para cima aumenta a velocidade do carro;
			- 3. A seta para baixo diminui a velocidade, freia e dá ré.

#### **AULA 16 e AULA 17**

## ATIVIDADE 2 - *SHOW* DO MILHÃO

No exercício "*Show* do milhão" será feito um jogo de perguntas e respostas.

- Utilizar 3 atores:
	- o Devin: responde perguntas;
	- o Prince: faz perguntas;
	- o botao\_iniciar: botão para iniciar o jogo.
- Utilizar 2 planos de fundo:
	- o tela1: início do jogo;
	- o tela2: fim do jogo.
- Funcionamento do jogo:
	- 1. Tela 1 mostra o botão iniciar;
- 2. Ao clicar no botão iniciar, inicia o jogo;
- 3. O Prince faz a primeira pergunta e aguarda a resposta;
- 4. Se a resposta for correta continua e faz a próxima pergunta;
- 5. Quando uma resposta for errada termina o jogo.

## **AULA 18, 19 e 20**

ATIVIDADE 3 - *SPACE INVADERS*

Neste exercício deve ser criado o clássico jogo *Space Invaders* (Invasores do

## Espaco)

Siga o passo-a-passo para construir o jogo no *Scratch*:

- 1. Faça *download* do arquivo do projeto: Projeto base do *Space invaders;*
- 2. Altere o nome do projeto e publique clicando em Arquivo -> Compartilhar no *site*
	- a) Nome do projeto: *Space Invaders* nome do grupo
	- b) Usuário: clubecmsm
	- c) Senha: cmsm2017
- 3. Criação do pano de fundo e atores. Procure na biblioteca ou importe uma imagem da Internet (*Site* de imagens: https://openclipart.org/)
	- a) Criar o pano de fundo;
	- b) Criar o ator: nave;
	- c) Criar o ator da nave inimiga: ufo1;
	- d) Criar o ator bomba do inimigo: bomba1;
	- e) Criar o ator míssel da nossa nave: missel1.
- 4. Criação dos scripts
	- 1. Pano de fundo
		- a) Evento bandeira verde
			- 1. Envia mensagem "iniciodojogo"
		- b) Evento quando pressiona o botão i
			- 1. Envia mensagem "iniciodojogo"
		- c) Evento quando recebe uma mensagem "fimdojogo"
			- 1. Troca o pano de fundo para fim
	- 2. Ator: nave
		- a) Evento quando recebe uma mensagem "iniciodojogo"
			- 1. Posicionar o ator na posição inicial
- 2. Mostrar o ator
- b) Eventos para se movimentar para esquerda e direita sem ultrapassar os limites laterais
- c) Evento quando recebe uma mensagem "acertou\_nave"
	- 1. Deve esconder
	- 2. Enviar uma mensagem "fimdojogo" para todos
- 3. Ator: missel1
	- a) Evento quando recebe uma mensagem "iniciodojogo"
		- 1. O míssil fica escondido
	- b) Evento quando pressionado botão espaço o missel aparece em frente a nave e se movimenta em direção aos inimigos
		- 1. Míssel se movimenta até o limite superior da tela (posicao\_y limite é 180). No percurso quando o missel acertar o ator ufo1 deverá enviar uma mensagem "acertou\_ufo1". O mesmo deve ser feito para ufo2, ufo3, etc.
	- c) Evento quando recebe uma mensagem "fimdojogo"
		- 1. Deve esconder o ator
- 4. Ator: ufo1 (o mesmo para ufo2, ufo3, ...)
	- a) Utilizar a variável "destruido" para controlar se o ator ufo1 foi destruído
	- b) Evento quando recebe uma mensagem "iniciodojogo"
		- 1. Valor da variável "destruido" é 0 (zero)
		- 2. Mostrar o ator
		- 3. Sempre movimentar para esquerda e direita em um pequeno espaço
		- 4. Sempre atirar uma bomba aleatoriamente
	- c) Evento quando recebe a mensagem "acertou\_ufo1"
		- 1. Valor da variável "destruido" é alterado para 1
		- 2. Deve esconder o ator
	- d) Evento quando recebe uma mensagem "fimdojogo"
		- 1. Valor da variável "destruido" é alterado para 1
		- 2. Deve esconder o ator
- 5. Ator: bomba1
- a) Evento quando recebe uma mensagem "iniciodojogo"
	- 1. Esconder o ator
- b) Evento quando receber uma mensagem a "bomba1"
	- 1. Deverá aparecer logo abaixo ao ufo1
	- 2. Deverá se movimentar em direção ao limite inferior da tela. Se a bomba tocar na nossa nave será fim do jogo e deverá enviar a mensagem "acertou\_nave"
- c) Evento quando recebe a mensagem "fimdojogo"
	- 1. Deve esconder o ator